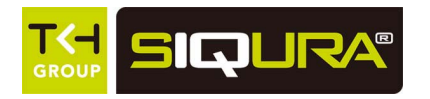

Important: Note that the XSNet Series manuals may cover multiple models. To establish if a particular feature or specification in this manual applies to the unit at hand, consult the datasheet of the given model.

# **Quick Start Guide**

Note: The EU Declaration of Conformity for this product can be found at www.siqura.com/support-files.

This quick start guide describes how to install and use the Hardened Managed Ethernet Switch. This is the switch of choice for harsh environments constrained by space.

# **Physical Description**

### **The Port Status LEDs and Power Inputs**

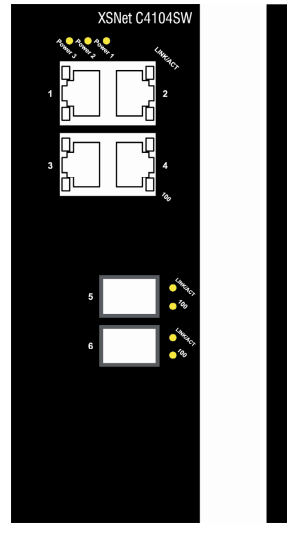

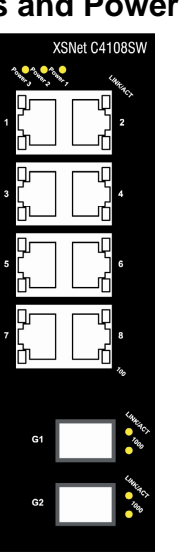

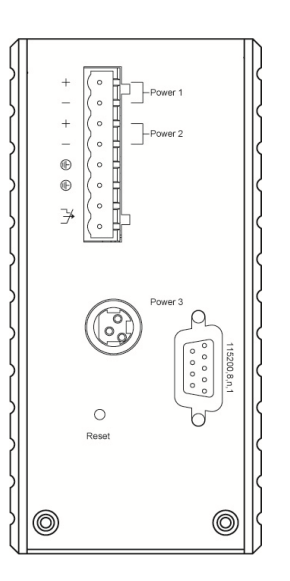

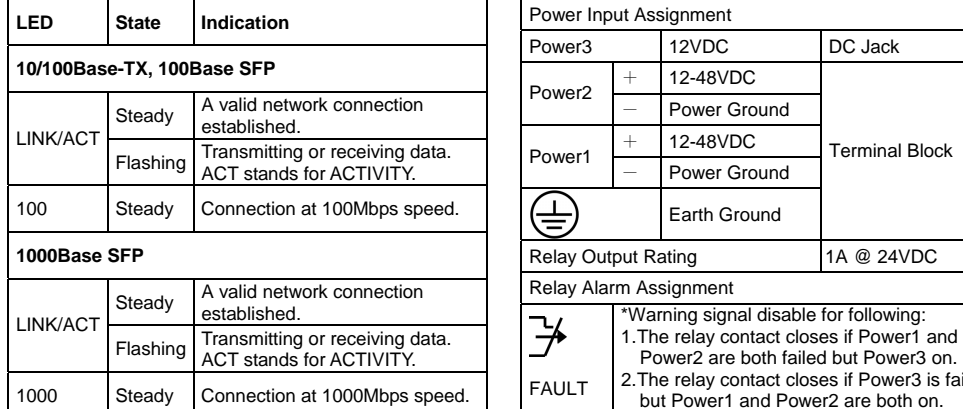

DC Terminal Block Power Inputs: There are three power inputs can be used to power up this switch. Redundant power supplies function is supported.

#### *XSNet C4104SW/C4108SW*

#### **Functional Description**

- Complies with EN50121-4 environmental requirements for railway applications.
- Meets NEMA TS2 Environmental requirements such as temperature, shock, and vibration for traffic control equipment.
- Meets EN61000-6-2 & EN61000-6-4 EMC Generic Standard Immunity for industrial environment.
- Manageable via SNMP, Web-based, Telnet, and RS-232 console port.
- Supports Command Line Interface in RS-232 console.
- Supports 802.3/802.3u/802.3ab/802.3z/802.3x. Auto-negotiation: 10/100/1000Mbps, full/half-duplex. Auto MDI/MDIX.
- The C4104SW is equipped with 2x 100Base-FX SFP slots.
- The C4108SW is equipped with 2x 1000Base-FX SFP slots.
- Support 8192 MAC addresses. Provides 2M bits memory buffer.
- Alarms for power and port link failure by relay output.
- Power Supply: Redundant DC Terminal Block power inputs or 12VDC DC JACK with 100-240VAC external power supply.
- Operating voltage and Max. current consumption: 0.92A @ 12VDC, 0.46A @ 24VDC, 0.23A @ 48VDC. Power consumption: 11W Max.
- -40°C to 75°C (-40°F to 167°F) operating temperature range. Tested for functional operation @ -40°C to 85°C (-40°F to 185°F).
- Supports Din-Rail or Panel Mounting installation.

# **Console Configuration**

Connect to the switch console:

Connect the DB9 straight cable to the RS-232 serial port of the device and the RS-232 serial port of the terminal or computer running the terminal emulation application. Direct access to the administration console is achieved by directly connecting a terminal or a PC equipped with a terminal-emulation program (such as HyperTerminal) to the switch console port.

Configuration settings of the terminal-emulation program:

Baud rate: 115,200bps Data bits: 8

Parity: none

Stop bit: 1

Flow control: none

- Press the "Enter" key. The Command Line Interface (CLI) screen should appear as below:
- Logon to Exec Mode (View Mode):

At the "switch\_a login:**"** prompt just type in "root" and press <Enter> to logon to Exec Mode (or View Mode). And the "switch\_a>" prompt will show on the screen.

failed

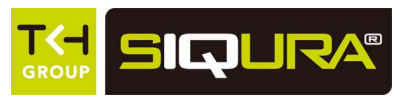

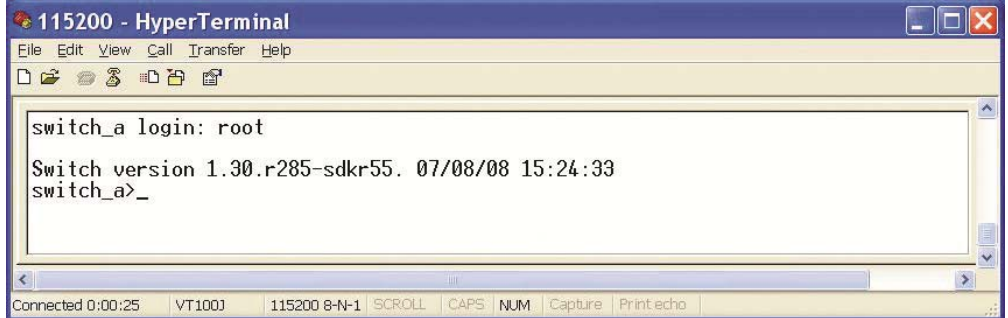

• Logon to Privileged Exec Mode (Enable Mode):

At the "switch a>" prompt just type in "enable" and press <Enter> to logon to Privileged Exec Mode (or Enable Mode). And the "switch a#" prompt will show on the screen.

• Logon to Configure Mode (Configure Terminal Mode):

At the "switch a#" prompt just type in "configure terminal" and press <Enter> to logon to Configure Mode (or Configure Terminal Mode). And the "switch a(config)#" prompt will show on the screen.

 $\bullet$ Set new IP address and subnet mask for Switch:

At the "switch a(config)#" prompt just type in "interface vlan1.1" and press <Enter> to logon to vlan 1 (vlan1.1 means vlan 1). And the "switch\_a(config-if)#" prompt will show on the screen.

Command Syntax: "ip address A.B.C.D/M". "A.B.C.D" specifies IP address. "M" specifies IP subnet mask. "M"= 8: 255.0.0.0, 16:255.255.0.0, or 24: 255.255.255.0.

For example, At the "switch a(config-if)#" prompt just type in "ip address 192.168.1.10/24" and press <Enter> to set new IP address (192.168.1.10) and new IP subnet mask (255.255.255.0) for Switch.

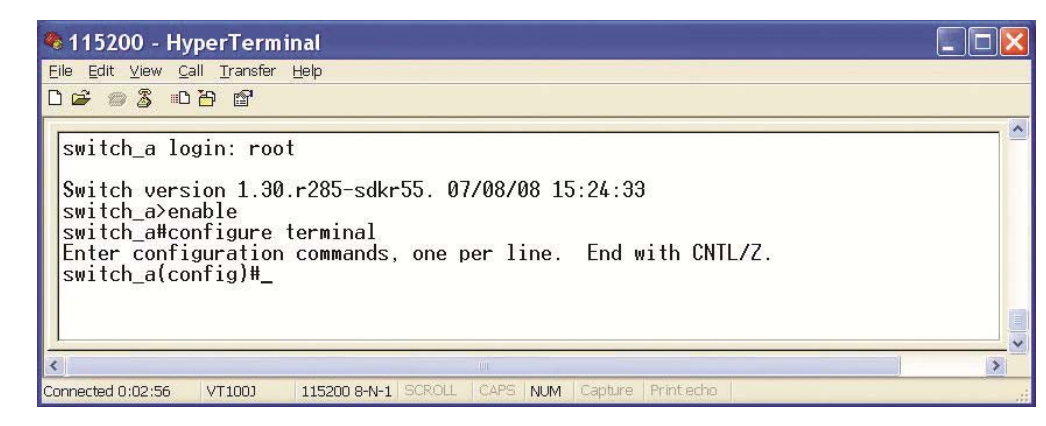

## **Web Configuration**

• Login the switch:

Specify the default IP address (192.168.1.10) of the switch in the web browser. A login window will be shown as below:

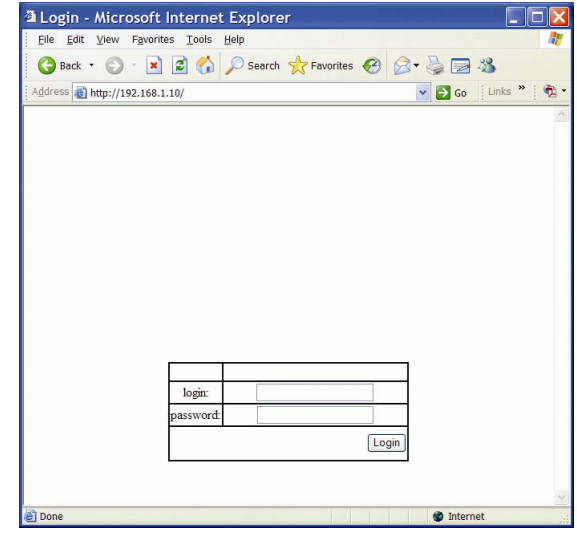

**•** Enter the factory default login ID: root.

Enter the factory default password (no password).

Then click on the "Login" button to log on to the switch.

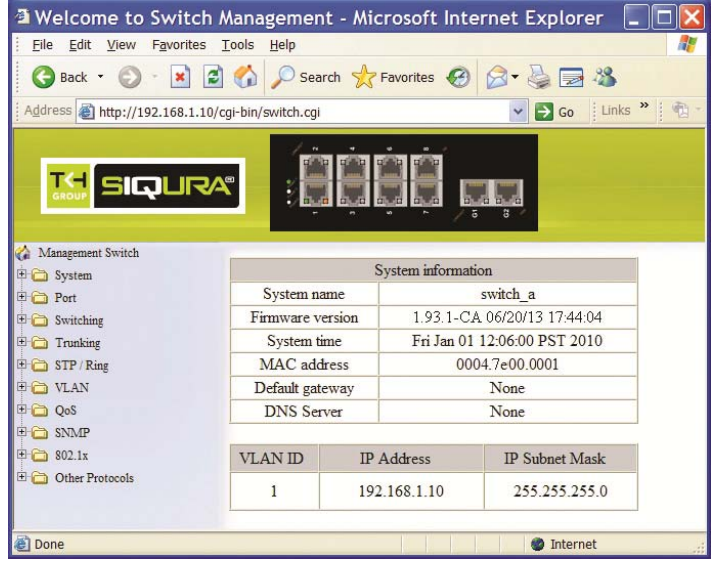